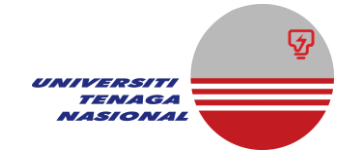

## **HOW TO APPLY PAYMENT THROUGH KWSP**

- 1. Go to<https://secure.kwsp.gov.my/secured/member/login> .
- 2. Click Login Ahli

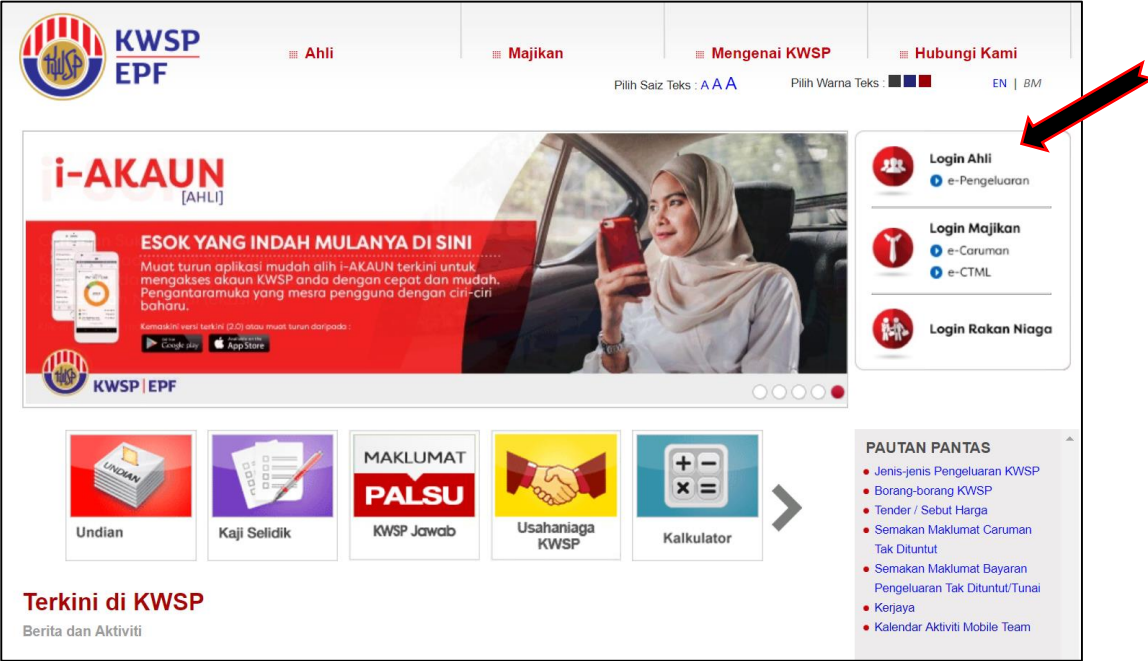

- 3. Fill up Your ID and Password.
- 4. Select Pengeluaran

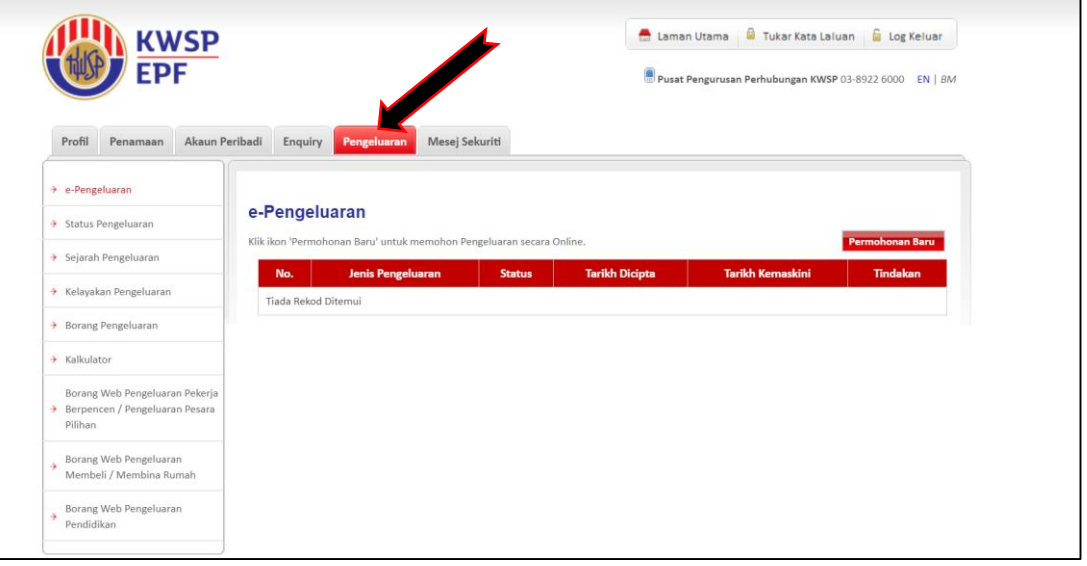

5. Select Permohonan Baru

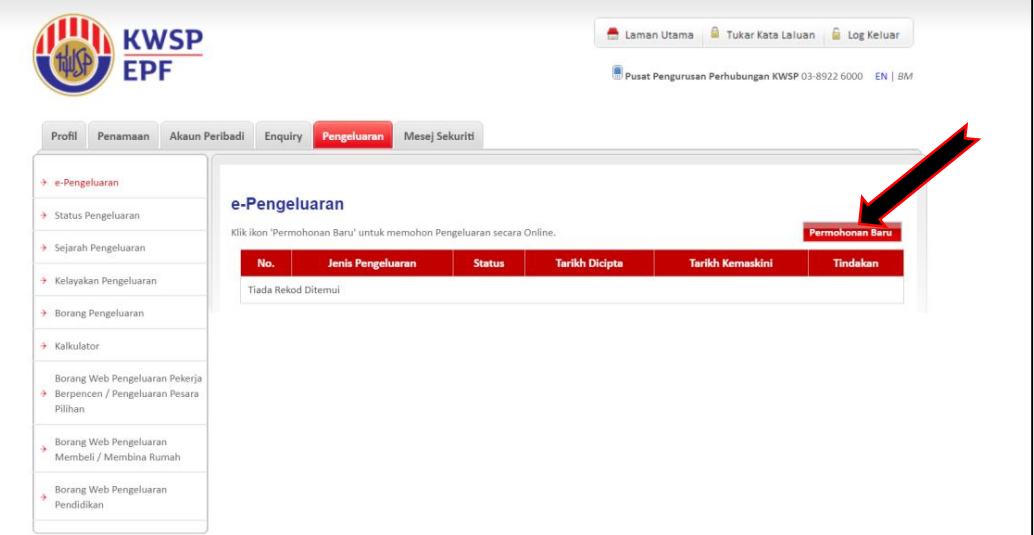

6. Fill up the Step 1 until Step 4 completely and Submit.